## Stampa Storni PG

La nuova stampa in oggetto riporta l'elenco di tutti gli storni effettuati nell'esercizio selezionato ed è disponibile in tutte le responsabilità Oracle dal menù "Visualizza  $\rightarrow$  Richieste  $\rightarrow$  Sottometti Nuova Richiesta".

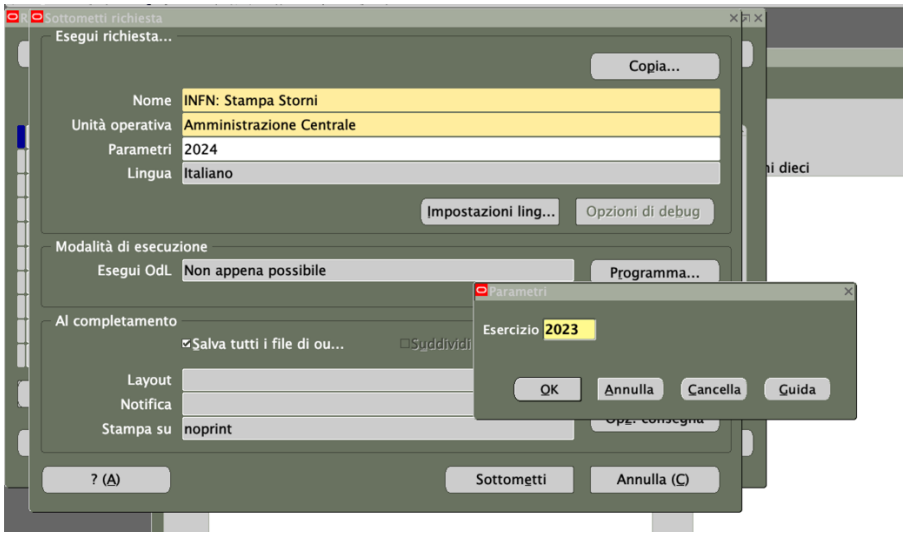

Nel dettaglio, per ciascuna pratica di "origine" (**STORNO DA**) e di "destinazione" (**STORNO A**), la stampa riporta (in ordine crescente per numero pratica) i valori "sezione", "ege", "epr", "tipo doc." ,"Riferimento", "importo", "pratica" e "titolare".

Di seguito un esempio della stampa degli storni della struttura X effettuati nell'esercizio 2023.

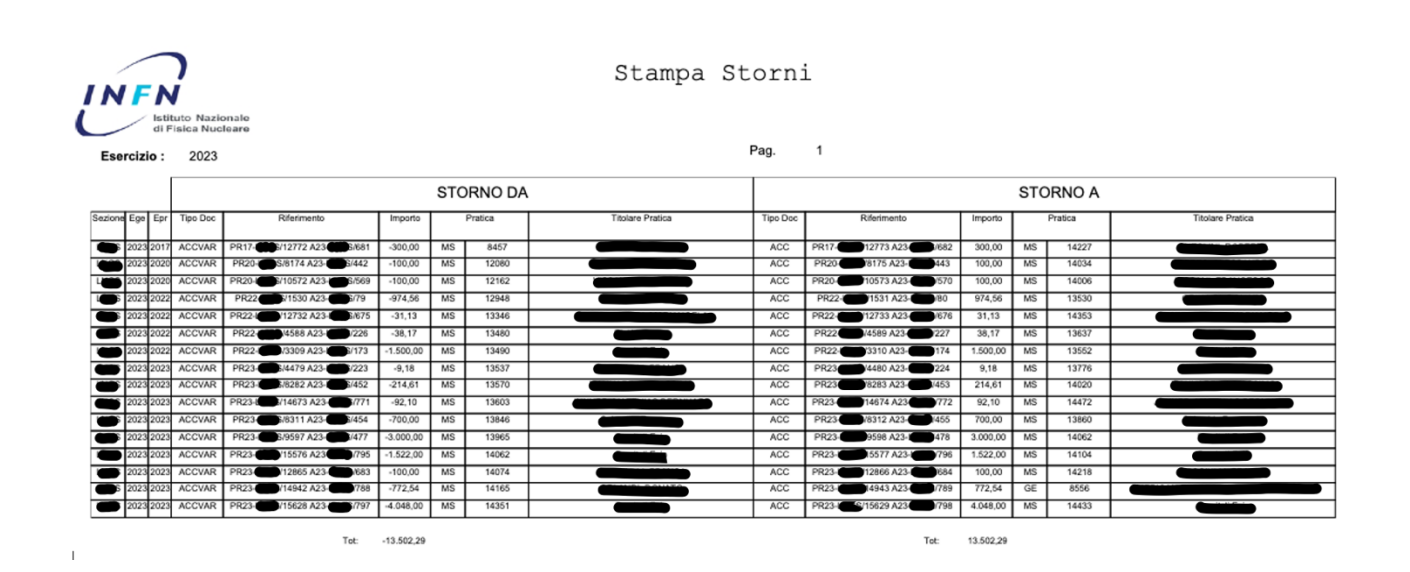